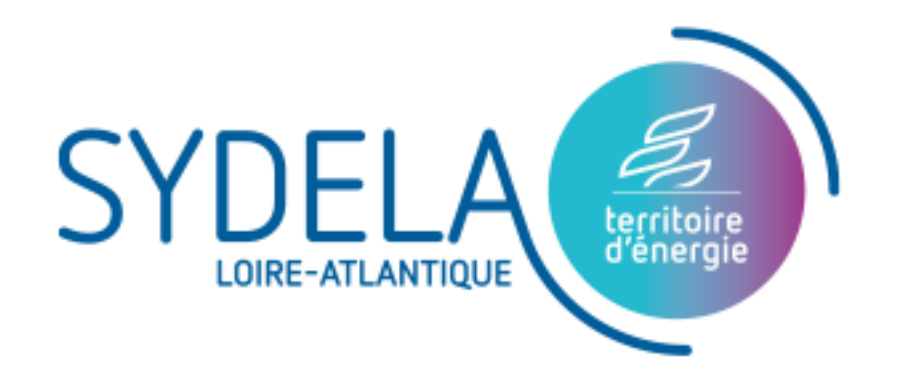

# **SYDECONSO V2** Tutoriel de prise en main V2

www.sydela.fr

#### Tableau de bord

#### Tableau de bord sélection du début de période (Année / Mois / Jour)

janv. 2019 - sept. 2021

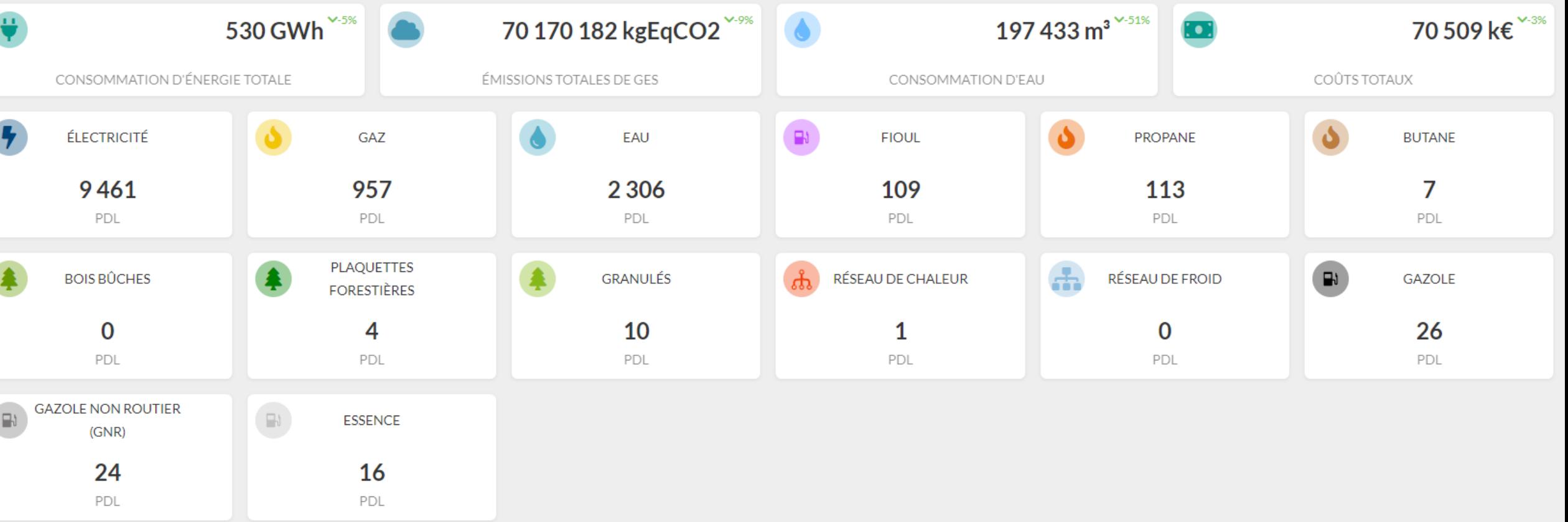

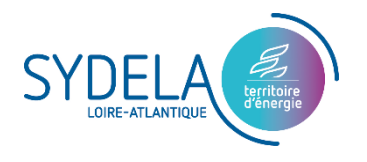

## Tableau de bord

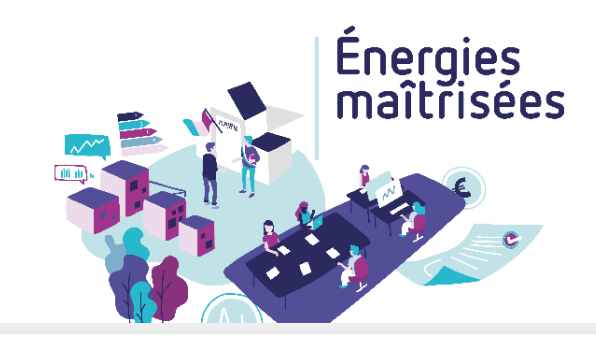

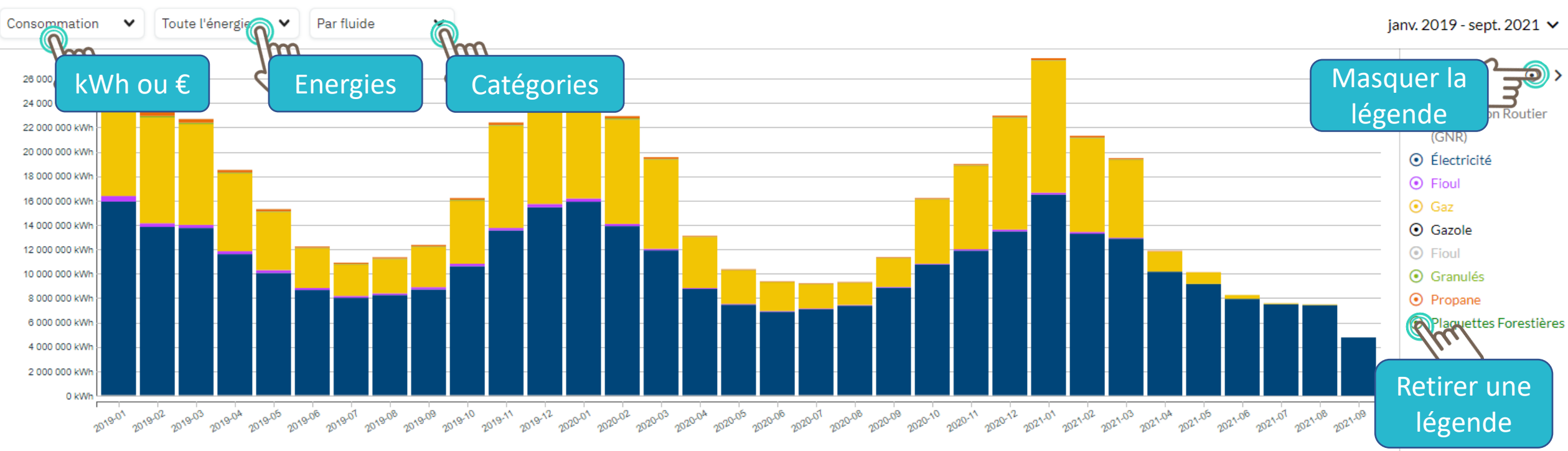

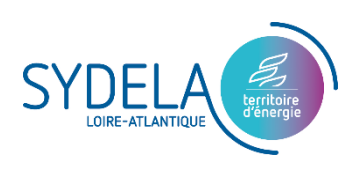

## Explorer - Global

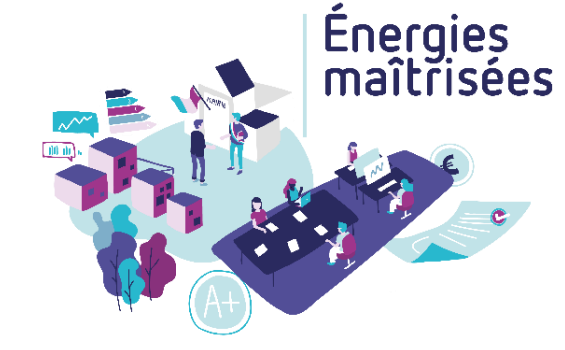

### Informations membre

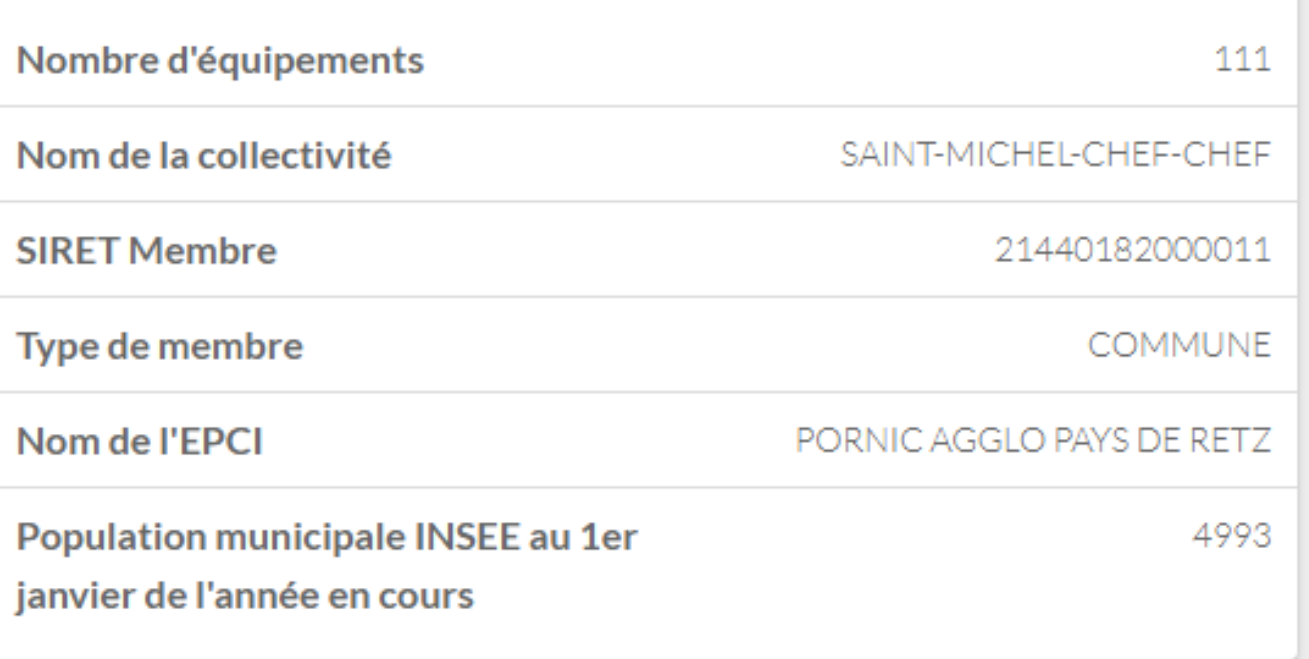

#### **TYPOLOGIE DE PATRIMOINE**

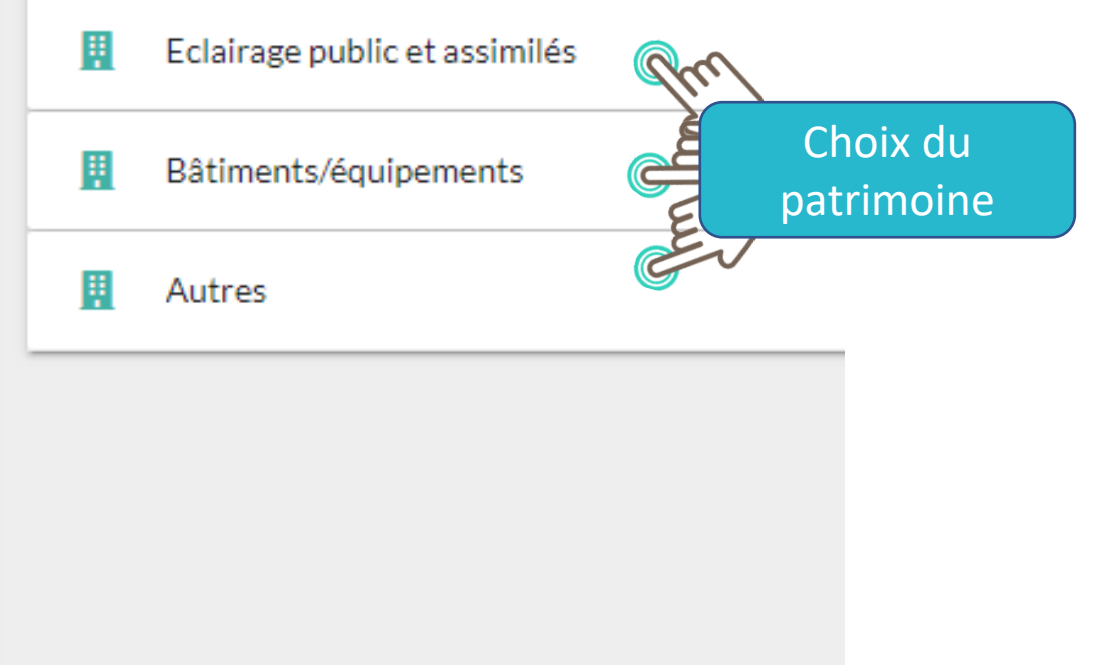

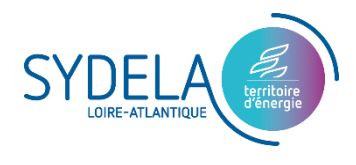

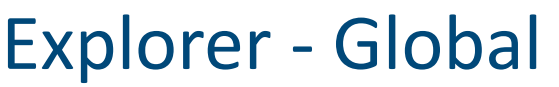

#### Adhésion Services Energie

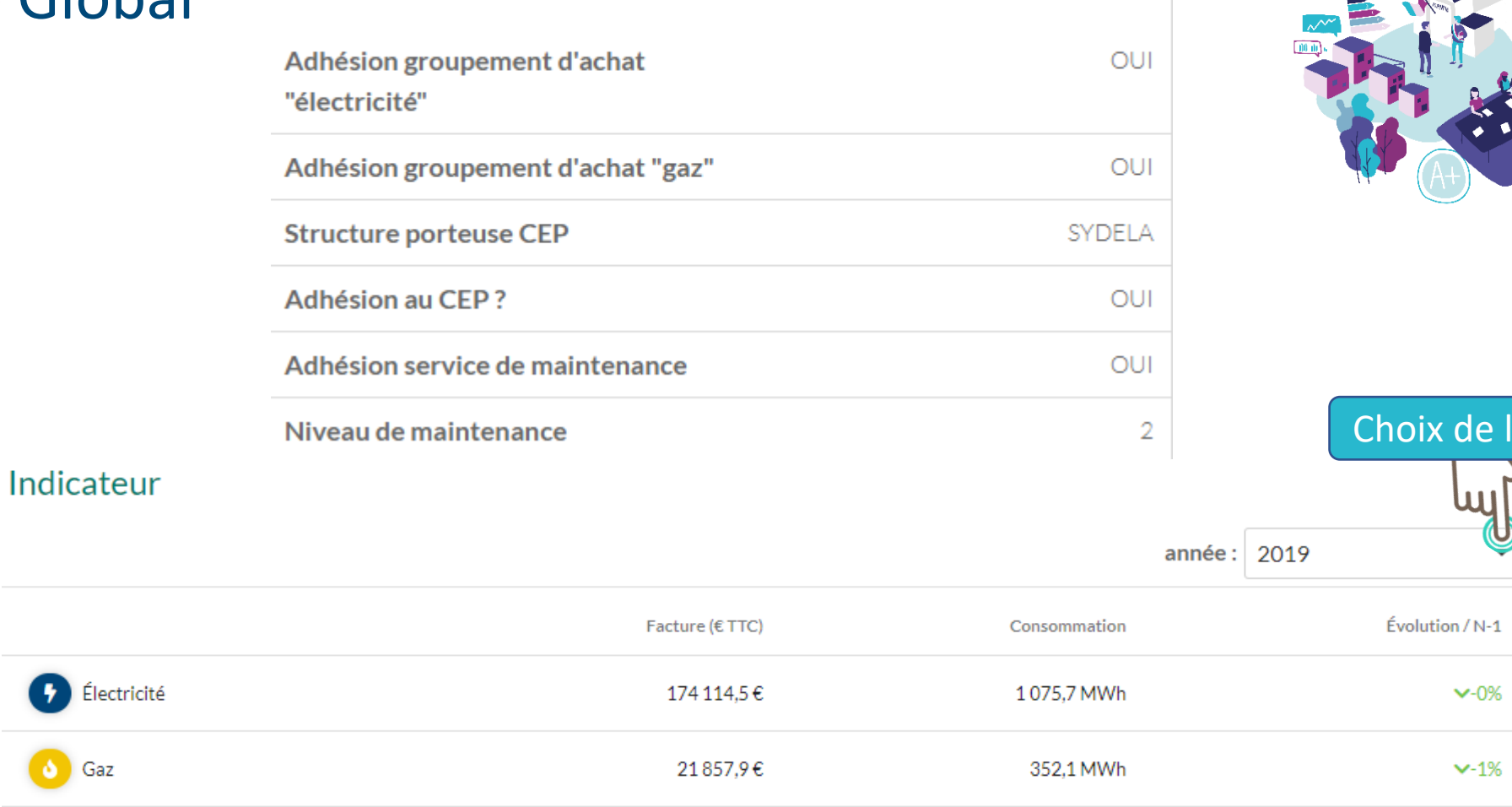

Énergies<br>maîtrisées

l'année

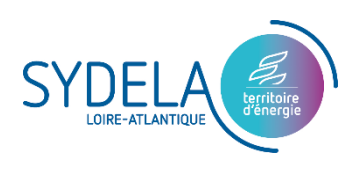

### Explorer - Global

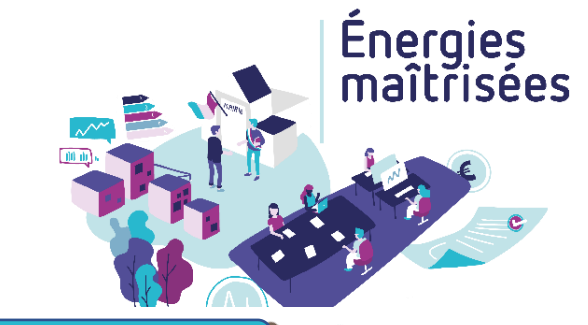

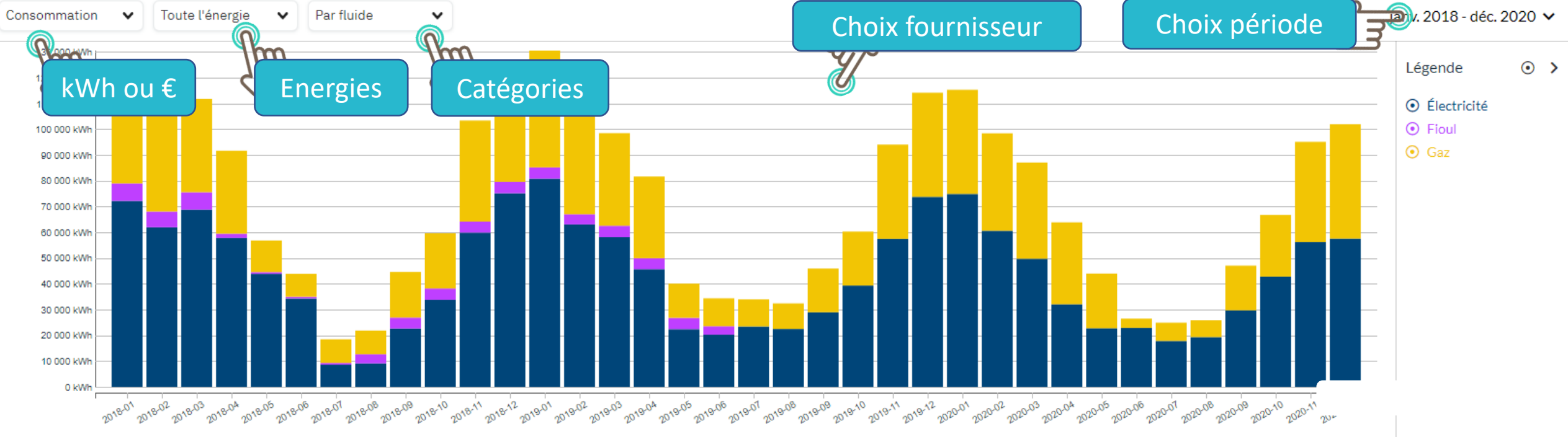

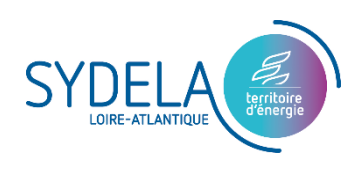

### **Explorer - Global**

- Global Exporter प्पा Choix menu Données  $\frac{1}{26}$  Exporter **T** Filtrer Compteurs déroulant m Nom du compteur  $\int_{A}^{z}$ ID de la zone Nom de la zone Type de patrimoine **Usage** Fluide ID du compteur R Filtres (fluides)Électricité Eclairage publ 14231258908386 14231258908386 182A002 - 29 RUE DES PECHERIES **29 RUE DES PECHERIES** Électricité 14289724946627 14289724946627 182A016 - RUE DE THARON **RUE DE THARON** Eclairage public et assimilés Eclairage public Électricité 14291606278085 14291606278085 182A010 - PLACE DE LA POSTE **PLACE DE LA POSTE** Eclairage public et assimilés Eclairage public Électricité 14298118523504 14298118523504 182A013 - AVENUE DES SPORTS POSTE MI74 AVENUE DES SPORTS POSTE MI74 Eclairage public et assimilés Eclairage public Eclairage public et assimilés Eclairage public Électricité 14231403626166 14231403626166 182A006 - 30 RUE DU REDOIS **30 RUE DU REDOIS** Électricité 14232416650732 14232416650732 182A017 - 19 RUE DU PORT **19 RUE DU PORT** Eclairage public et assimilés Eclairage public 14232561369371 14232561369371 182A014 - RUE DE THARON LOTISSEMENT LE COTEAU RUE DE THARON LOTISSEMENT LE COTEAU Eclairage public et assimilés Eclairage public Électricité 14251230081001 14251230081001 182A007 - AVENUE DES RENARDIERES AVENUE DES RENARDIERES Eclairage public et assimilés Eclairage public Électricité 14251374798805 14251374798805 182A008 - AVENUE DU COMMANDANT L'HERMINIER POSTE MI 50 AVENUE DU COMMANDANT L'HERMINIER POSTE MI 50 Eclairage public et assimilés Eclairage public Électricité 14292764020436 14292764020436 182A001 - 14 LA MOURAUDIERE DU NORD 14 LA MOURAUDIERE DU NORD Eclairage public et assimilés Eclairage public Électricité  $($  $\,<$  $\bullet$  $\overline{2}$  $\overline{3}$  $\overline{4}$ 5  $\sim$   $\sim$ 15 Lignes par page: 10 lignes v

# Explorer - Etablissement

#### Adhésion Services Energie

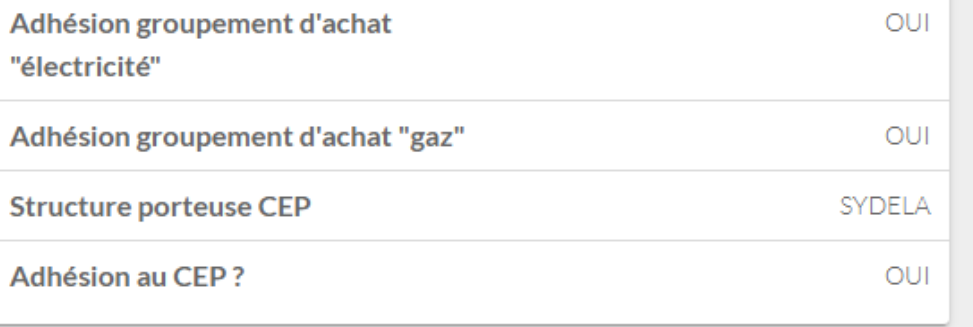

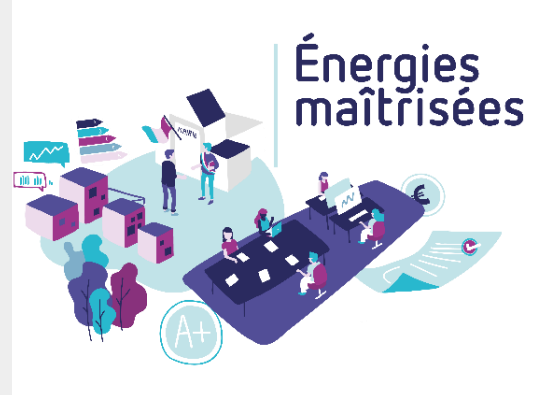

#### Informations générales

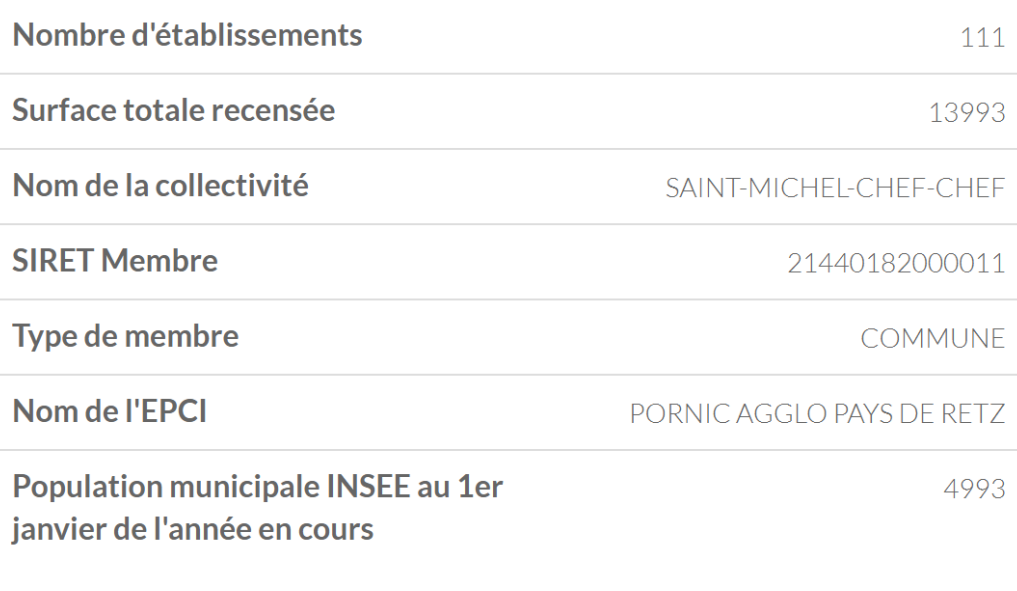

#### **ETABLISSEMENTS**

#### $\alpha$ Rechercher 鬨 ALSH\_PERISCOLAIRE Choix de APPARTEMENTS RUE DE THARON 關 l'établissement سمسح 鬨 CAPITAINERIE CENTRE NAUTIQUE LA CORMORANE 凲 朋 CENTRE TECHNIQUE MUNICIPAL 關 **CLUB HOUSE TENNIS** 圓 **COMPLEXE VIAUDERIE**

# Explorer - Etablissement - Bati

#### Informations de l'établissement

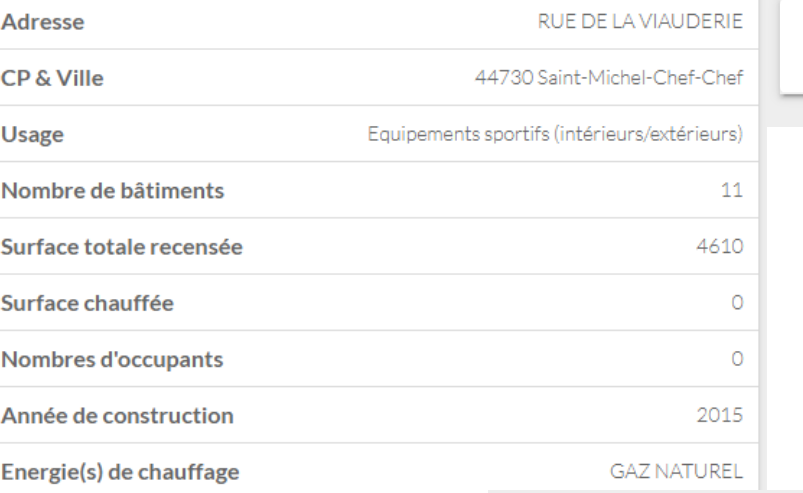

#### **BÂTIMENTS**

閕

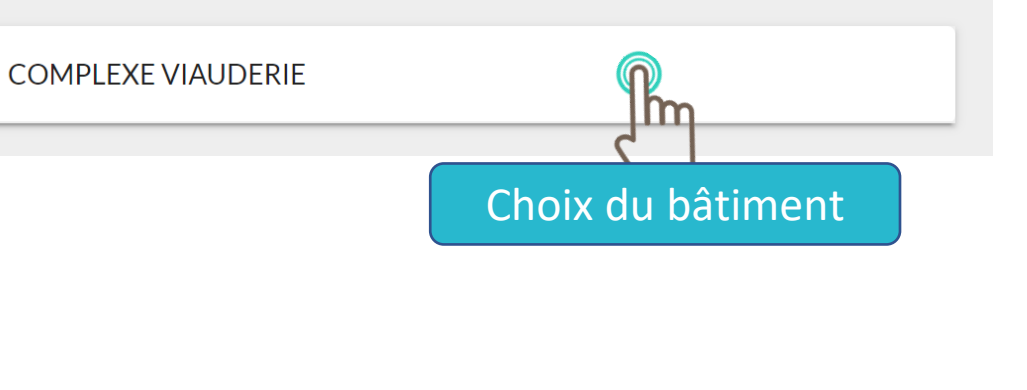

![](_page_8_Picture_5.jpeg)

Choix de l'année Indicateur Année 2019 Facture TTC par kWh Facture (€ TTC) Consommation Évolution / N-1 Ø Électricité 182,2 MWh 0,2 €/kWh 34 338,6€  $\mathsf{v}\text{-}1\%$ 6 Gaz 6462,7€ 94,1 MWh  $0,1 \in$ /kWh  $-12%$ 

![](_page_8_Picture_7.jpeg)

# Explorer - Etablissement - Bati - Zones

![](_page_9_Picture_1.jpeg)

#### Informations du bâtiment

**Usage** Equipements sportifs intérieurs (gymnase, complexe sportif, tennis couvert, autres salles de sport, vestiaires)

![](_page_9_Picture_68.jpeg)

### **ZONES**

围

朋

開

鬨

鬨

Ħ

![](_page_9_Picture_6.jpeg)

**COMPTAGE GENERAL VIAUDERIE** Choix de la zoneDOJO\_DANSE HALL\_BAR **SALLE ADRIATIQUE SALLE ATLANTIQUE SALLE DE RECEPTION** 

#### 鬨 **SALLE MEDITERRANNEE**

![](_page_10_Figure_0.jpeg)

![](_page_10_Picture_1.jpeg)

![](_page_11_Figure_0.jpeg)

Sur ce graphique, les données de consommations sont réparties sur l'ensemble de la période couverte par la facture, au prorata du nombre de jours (vue "Consommation"). La date d'émission de la facture est retenue pour afficher les données de facturation (vue "Facturation").

**SYD** 

 $\boldsymbol{\mathsf{x}}$ 

![](_page_12_Figure_0.jpeg)

![](_page_13_Picture_27.jpeg)

 $\overline{\phantom{m}}$ 

![](_page_13_Picture_1.jpeg)

#### Données du Gestionnaire de Réseau

![](_page_14_Picture_44.jpeg)

![](_page_14_Picture_3.jpeg)

### « Puissance max atteinte » :

• - Données de facturation

![](_page_14_Figure_6.jpeg)

![](_page_14_Picture_7.jpeg)

#### Par fournisseur  $\check{~}$ Consommation  $\checkmark$ janv. 2018 - déc. 2020 ∨  $\odot$  > Légende 30 000 kWh  $\odot$  EDF 25 000 kW Trouver une facture20 000 kW 15 000 kWł 10 000 kW 5 000 kWł 0 kWh 105 2020-06 20 06 2020-07 20 "თავი" თავი" თავი დის კოვის <sub>გო</sub>ვის <sub>გო</sub>ვის <sub>გო</sub>ვის <sub>გო</sub>ვის <sub>გო</sub>ვის კოვი" <sub>გო</sub>ვი" <sub>გო</sub>ვი" <sub>გო</sub>ვის <sub>გო</sub>ვის <sub>გო</sub>ვის <sub>გო</sub>ვის გოვის კოვის კოვის კოვის გოვის გოვის გოვის გოვის გოვის გოვის გავის გავის გავის გავის გავის გავის გავ 2020-08 2020-09 2020-10 2020-11 2020-12 Exporter Numéro de facture Date de facture Début conso Fin de conso **Consommation Totale (kWh)** Compteur Source 10110123196 2020-02-17 EDF 26 MWh 30001420545450 19/04/2020 2020-04-17 Réel  $\bullet$ Estimé 30001420545450 10108784105 19/03/2020 2020-02-17 2020-03-19 **EDF** 20 MWh 30001420545450 10107393992 19/02/2020 2020-01-01 2020-02-16 EDF Réel  $\bullet$ 41 MWh  $(>)$  Lignes par page: 10 lignes  $\vee$  $\prec$  $\bullet$ Créer un zip avec toutes les factures >

### Explorer - Etablissement - Bati - Zones - Compteur

![](_page_15_Picture_2.jpeg)

« Courbe de charge » :

• Affiche la puissance en kW atteinte : 10 min (> 36 kVA) ou 30 min (Linky)

Énergies<br>maîtrisées

#### Données fines de consommation

![](_page_16_Figure_4.jpeg)

Énergies<br>maîtrisées

« Monotone des puissances » :

• Affiche le nombre d'heures où la valeur de puissance en kW a été atteinte sur une période

![](_page_17_Figure_4.jpeg)

« Carte de chaleur » :

• Visualisation des consommations moyennes par jours sur une période donnée

#### Données fines de consommation

![](_page_18_Figure_4.jpeg)

![](_page_18_Picture_5.jpeg)

Énergies<br>maîtrisées

« Comparer » :

• Comparaison des courbes de charge d'un compteur entre 2 jours choisis

![](_page_19_Figure_4.jpeg)

![](_page_19_Picture_5.jpeg)

![](_page_20_Picture_15.jpeg)

![](_page_20_Picture_1.jpeg)

# Explorer - EP - Armoire EP

Indicateur

![](_page_21_Figure_2.jpeg)

Annde

2020

 $\checkmark$ 

![](_page_21_Picture_3.jpeg)

### Explorer - EP - Armoire EP

![](_page_22_Picture_1.jpeg)

![](_page_22_Figure_2.jpeg)

![](_page_23_Picture_0.jpeg)

![](_page_23_Picture_1.jpeg)

![](_page_24_Figure_0.jpeg)

![](_page_24_Picture_1.jpeg)

![](_page_25_Picture_21.jpeg)

![](_page_25_Picture_1.jpeg)

![](_page_26_Figure_0.jpeg)

![](_page_27_Figure_0.jpeg)

![](_page_27_Picture_1.jpeg)

# Analyse des équipements – Evolution

![](_page_28_Picture_1.jpeg)

![](_page_28_Figure_2.jpeg)

# Analyse des équipements – Comparaisons bâtiments

![](_page_29_Picture_1.jpeg)

![](_page_29_Figure_2.jpeg)

# Analyse des équipements – Comparer les indicateurs

![](_page_30_Picture_1.jpeg)

![](_page_30_Picture_31.jpeg)

#### Somme Consommation d'énergie totale (kWh) par Type de patrimoine

![](_page_30_Figure_4.jpeg)

# Analyse des équipements – Comparer les sites

![](_page_31_Picture_1.jpeg)

![](_page_31_Figure_2.jpeg)

![](_page_31_Picture_3.jpeg)

Présentation du SYDELA – Année 2020 - 32

# Analyse des équipements – Comparaisons des années

![](_page_32_Figure_1.jpeg)

![](_page_32_Picture_2.jpeg)

![](_page_32_Picture_3.jpeg)

![](_page_33_Picture_0.jpeg)

#### Taux mensuel de couverture des factures

![](_page_33_Picture_14.jpeg)

![](_page_34_Picture_0.jpeg)

# Documents - Groupements d'achats

#### **Documents**

#### Pièces du DCE accord-cadre (DCE et avenants) Pièces du DCE Marchés Subséquents (DCE et avenants) Q Rechercher Q Rechercher  $\blacktriangledown$  Marche\_2020001\_-\_RC.pdf ✔ Marche\_2020001MS\_Lettre\_de\_Consultation.pdf と  $\blacktriangledown$  Marche\_2020001\_-\_CCAP.pdf  $\blacktriangleright$  Marche\_2020001\_-\_CCTP.pdf Pièces contractuelles Accord-cadre Pièces contractuelles Marchés subséquents Q Rechercher **Q** Rechercher ✔ Marche\_2020001\_-\_AE\_Lot\_1\_-\_ENGIE.pdf ↓ ✔ Marche\_2020001MS\_-\_AE\_Lot\_1\_-\_ENGIE.pdf と ✔ Marche\_2020001MS\_-\_Notification\_Lot\_1\_Signee.pdf ↓ ✔ Marche\_2020001\_Notification\_AR\_ENGIE.pdf と ✔ RIB\_ENGIE.pdf **★ BPU** Ordre de service Q Rechercher Q Rechercher ✔ OS\_CHANGEMENT\_PUISSANCE\_SOUSCRITE\_PDL\_C2\_C3\_C4.xls ✔ 20201210\_SYNTHESES\_PRIX\_GPT\_ELEC\_M3\_2021.pdf と  $\blacktriangleright$  RETRAIT\_PDL\_C2\_C3\_C4.xls

![](_page_35_Picture_3.jpeg)

![](_page_35_Picture_5.jpeg)

### Documents - Ma collectivité

#### **Documents**

![](_page_36_Picture_30.jpeg)

#### **Mandats**

**Bilans** 

![](_page_36_Picture_31.jpeg)

#### Etudes bâtiments

**Etudes EnR** 

![](_page_36_Picture_32.jpeg)

#### Echanges / Suivi de la mission

![](_page_36_Picture_10.jpeg)

![](_page_36_Picture_11.jpeg)

![](_page_37_Picture_0.jpeg)

www.sydela.fr